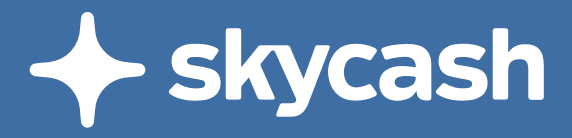

# **Bilety komunikacji miejskiej kupuj wygodniej w aplikacji SkyCash**

# 1 **Pobierz bezpłatnie aplikację SkyCash**

z Google Play, AppStore, AppGallery lub przez m.skycash.com

#### **POBIERZZ**<br> **Coogle Play Coogle Play EXAPPOSED MARYWAY W**

## 3 **Aby kupić bilet**

kliknij w kafel Komunikacja miejska i wybierz miasto. Przejdź proces zakupowy i ruszaj w drogę.

www.skycash.com

## 2 **Załóż konto**

uzupełnij dane i wybierz metodę płatności. Aplikacja pokaże Ci jak zasilić konto lub podpiąć kartę płatniczą.

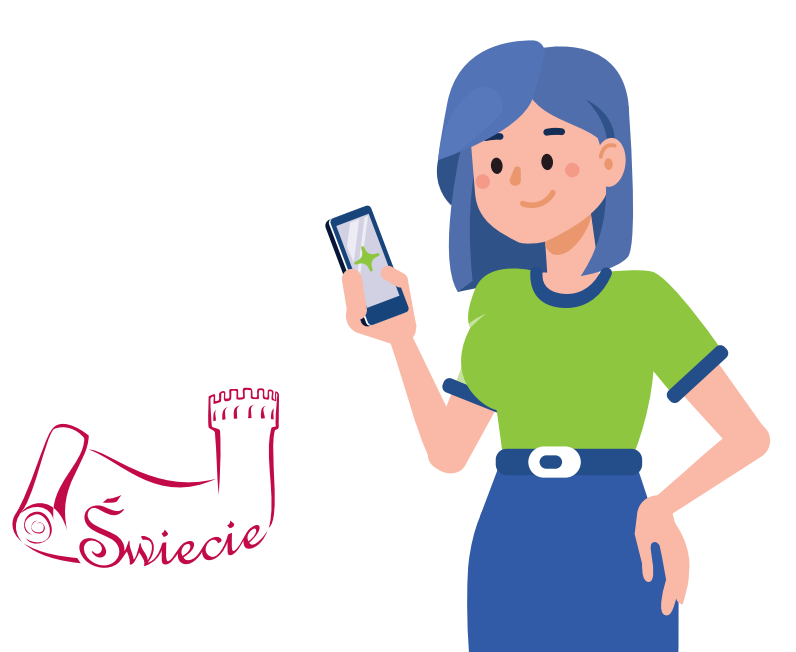